# MS Access

Vstup do souboru, prohlížení, editace, vyhledávání a filtrování dat

### Access

#### • práce s hotovou databází

- prohlížení a doplňování
- tvorba formulářů
- dotazů
- sestav

### Vstup do souboru

Poklepáním na vybraný databázový soubor spustíme asociovaný program

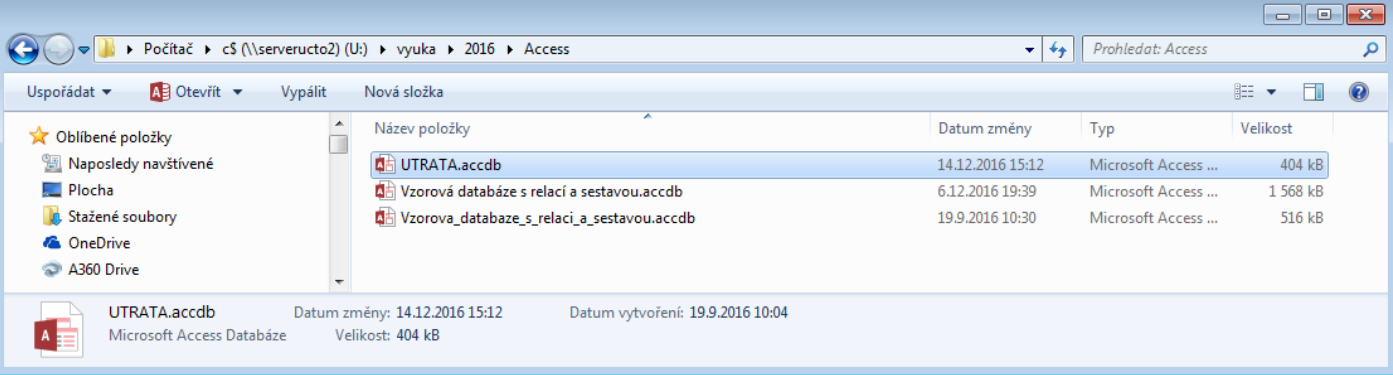

### Spuštění programu MS Access

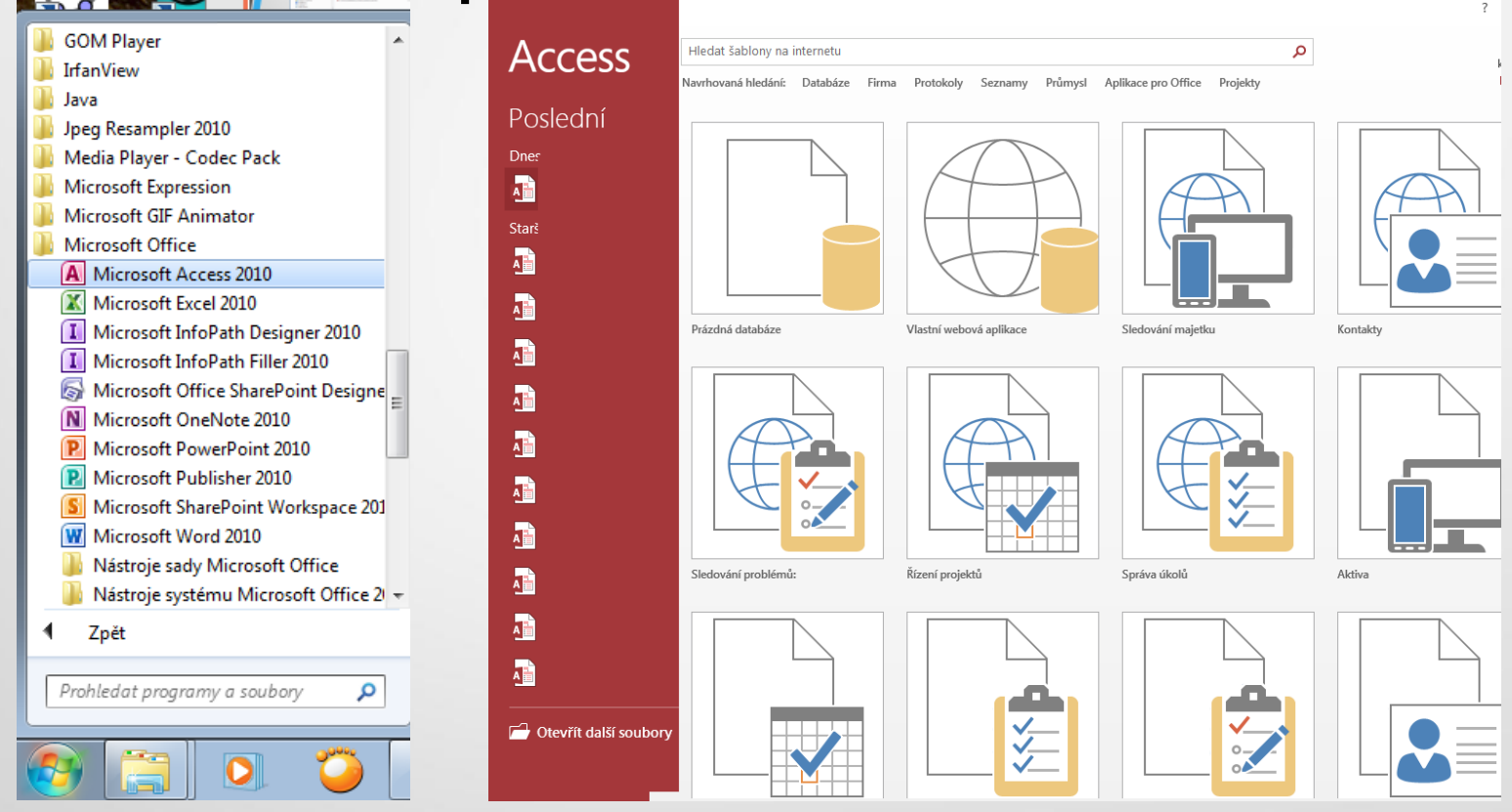

Výběr akce, nové databáze, šablony ….

## Základní objekty databáze

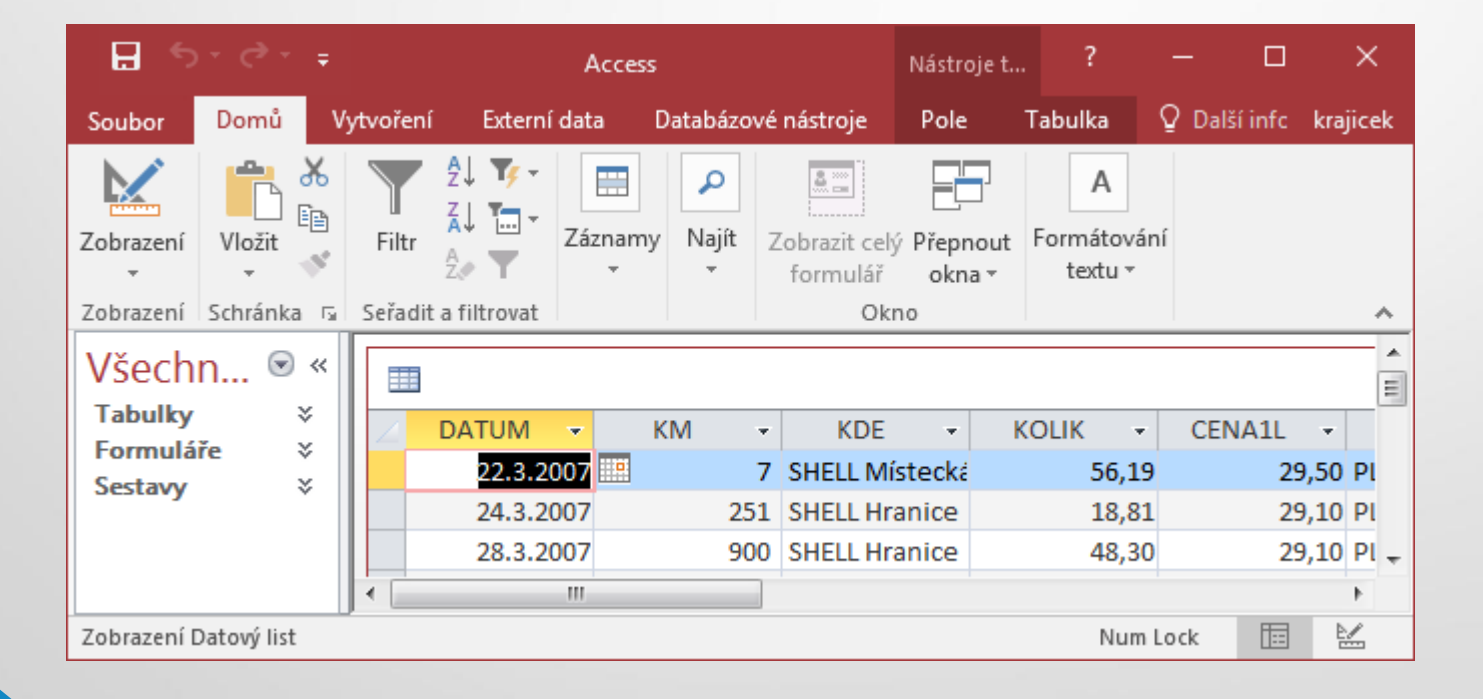

- Ze sdíleného disku zkopírujte soubor \*.accdb nebo \*.mdb na plochu.
- Otevřete hotovou databázi.
- Prohlédněte si objekt tabulka.

### Práce s hotovou databází

#### • Editace záznamu tabulky

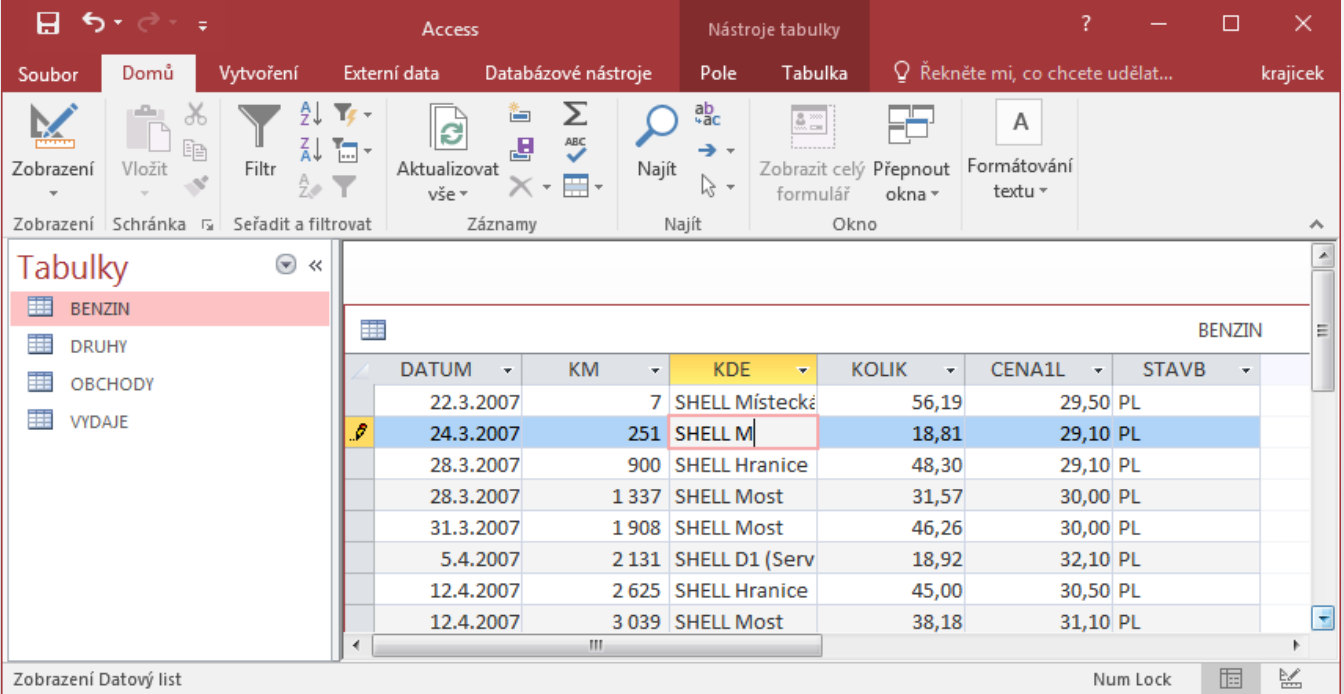

#### • Přidání nového záznamu do tabulky

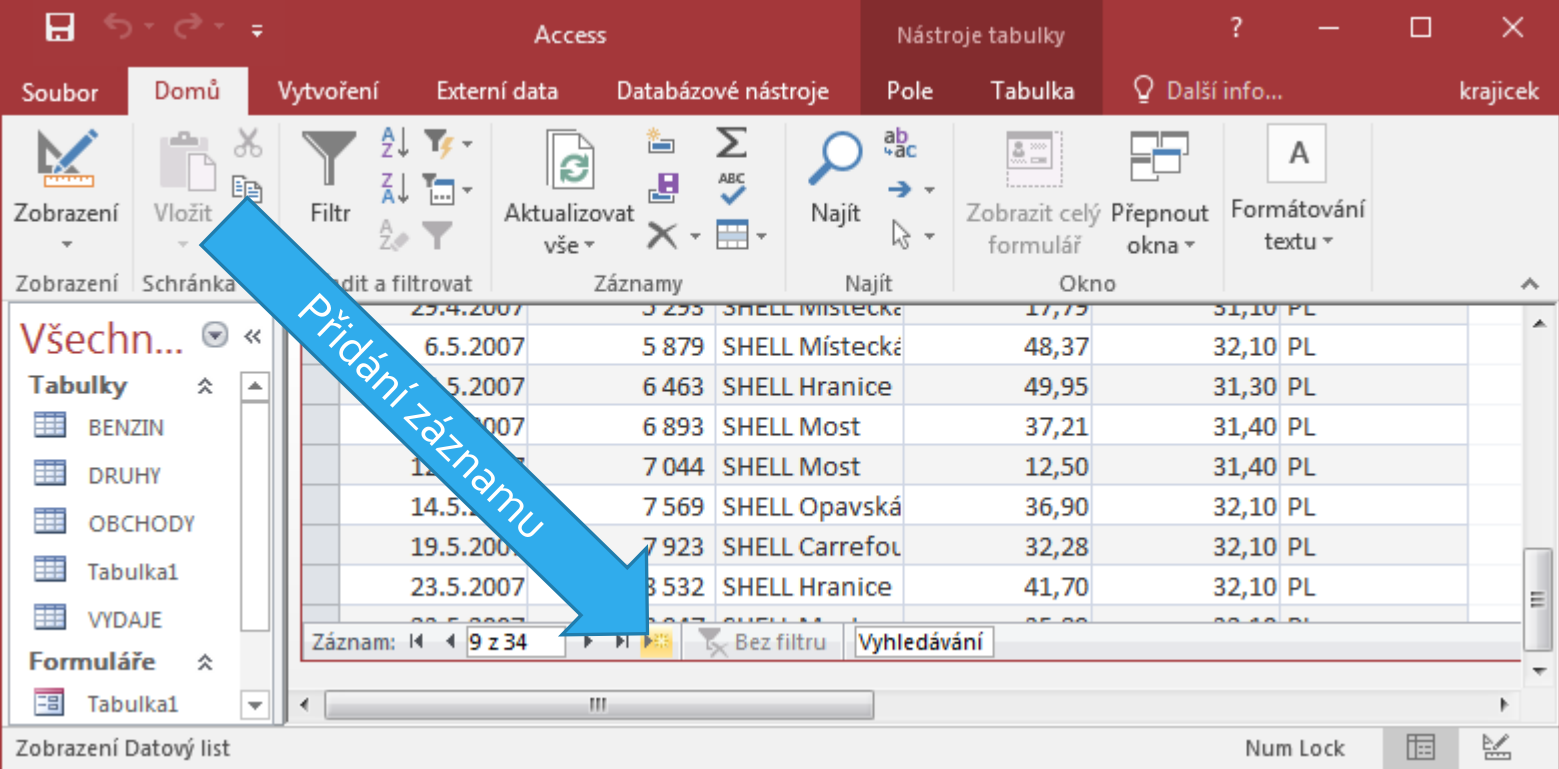

#### • Zápis hodnot

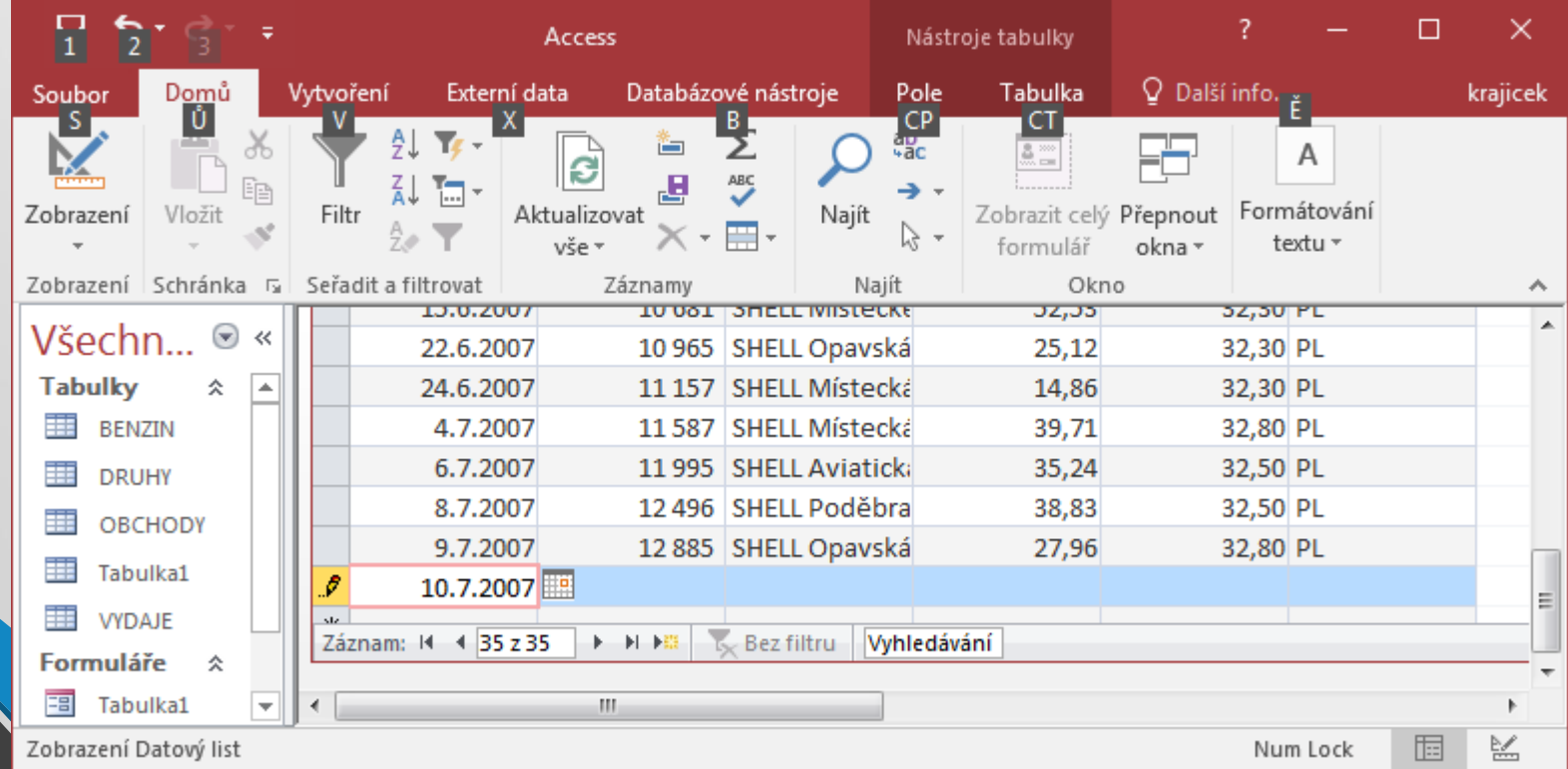

### Práce s hotovou databází

#### • Vyhledávání

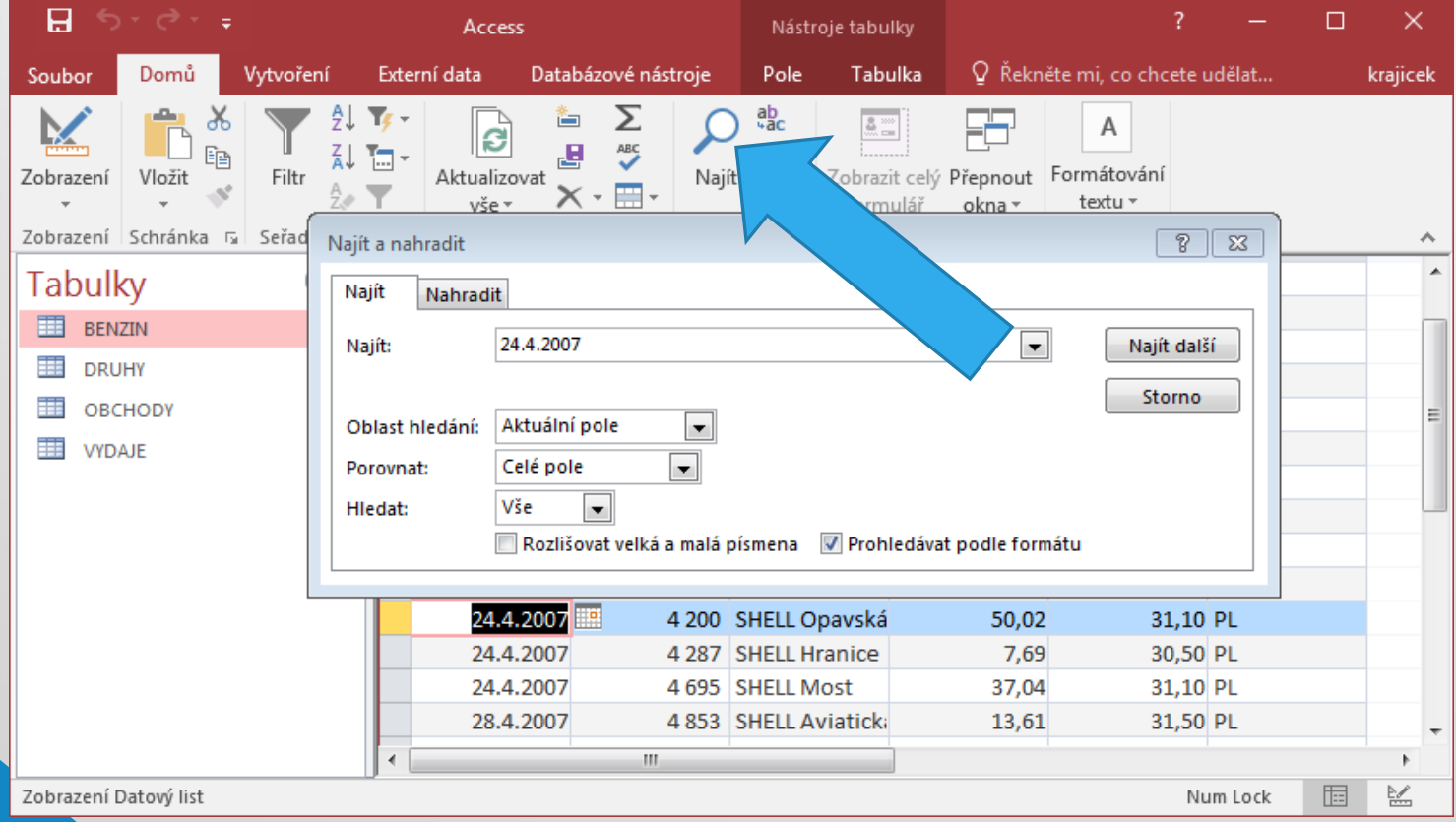

#### • Najít/nahradit hodnotu

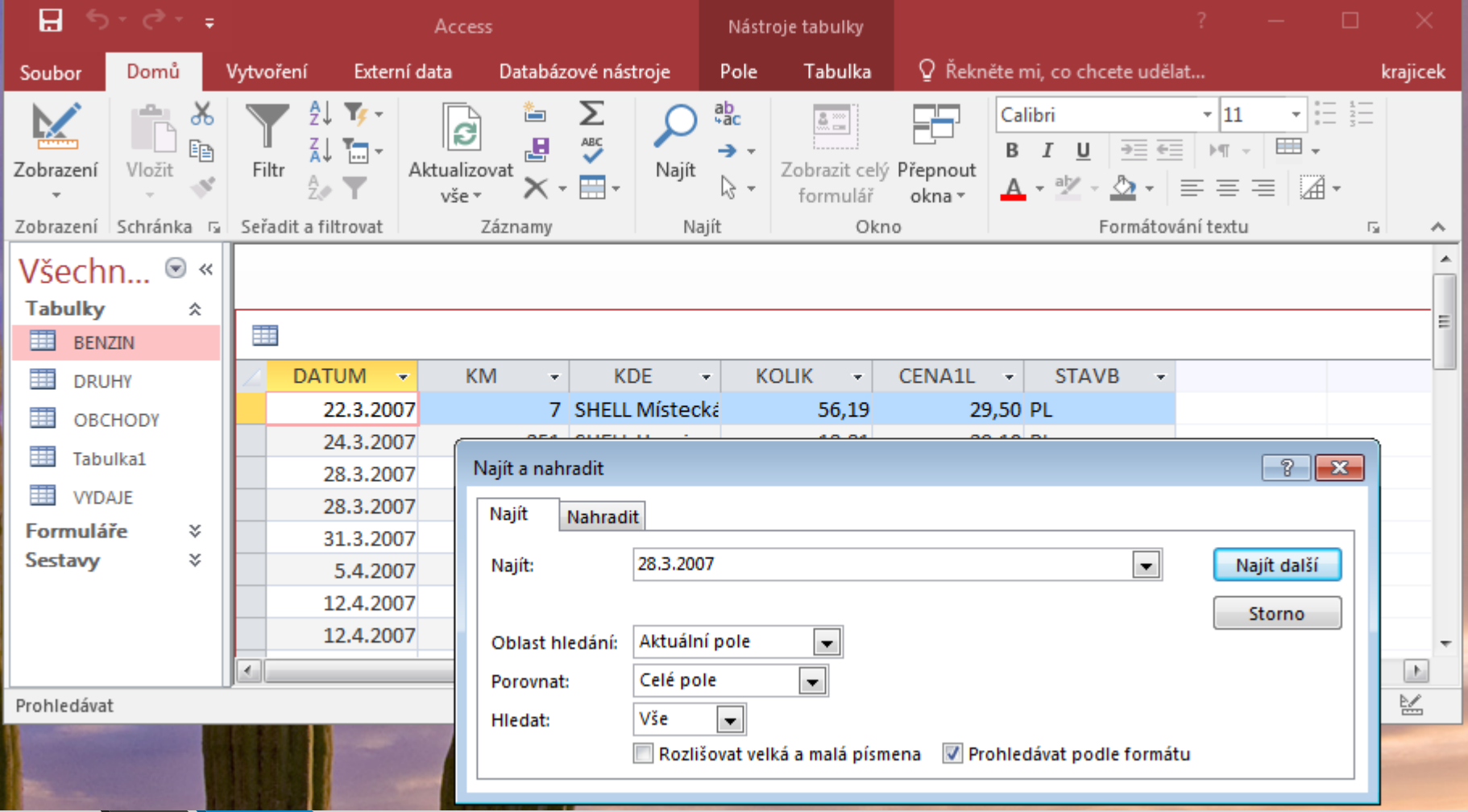

#### • Filtr

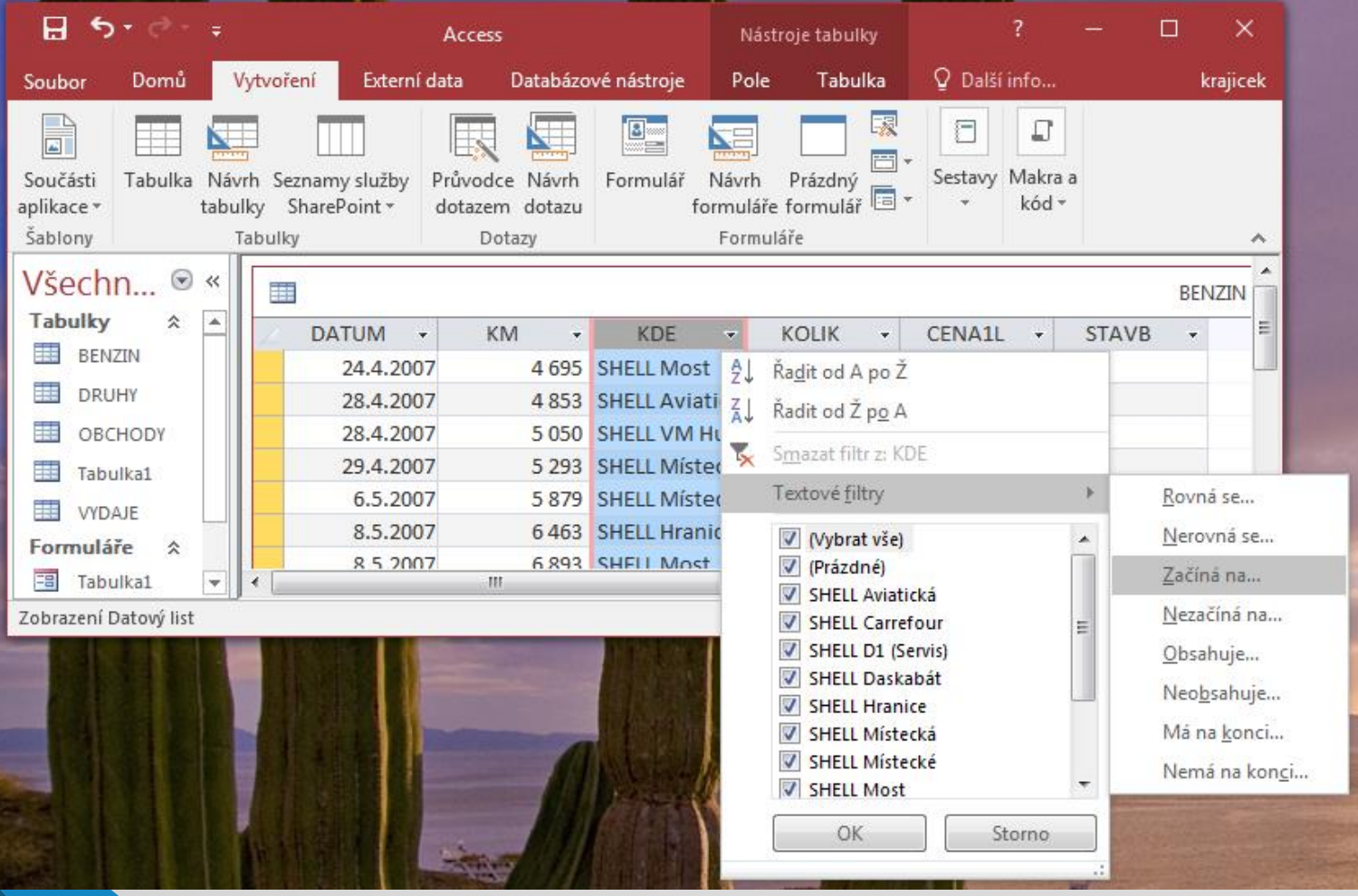

## Filtry

- Filtr můžeme použít pro:
- Textové začíná, rovná se, obsahuje…
- Datumové dnes, zítra, tento rok …
- Číselné filtry rovná se, je větší než …

## Prohlížení a editace dat pomocí formuláře

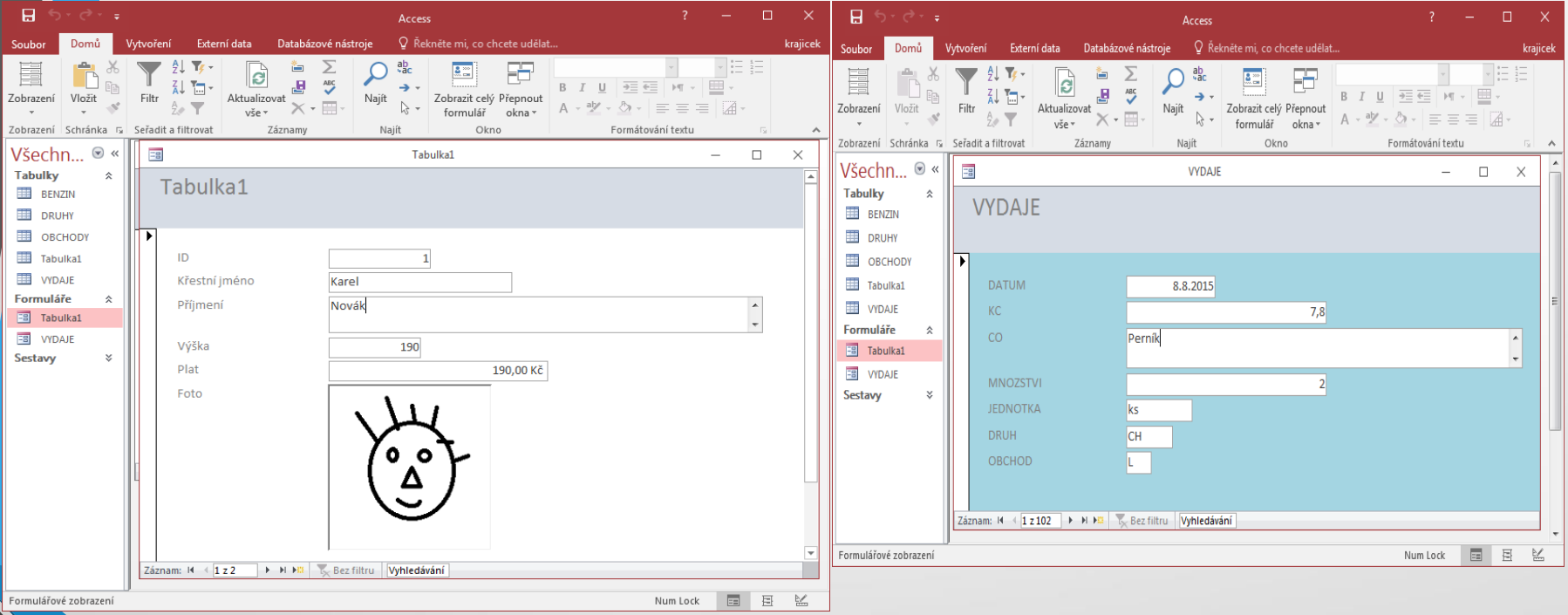

Přehlednější způsob prohlížení a editace dat. Jeden záznam je na jedné straně formuláře.

## Kontrolní otázky

- Jak otevřu databázový soubor pro prohlížení
- Jak přidám nový záznam
- Jak naleznu záznam obsahující konkrétní hodnotu pole
- Jak vytvořím filtr na hodnoty začínající písmenem
- Jak vytvořím filtr na cenu mezi dvěma hodnotami
- Jak vytvořím filtr na údaje za minulý týden
- Jak vložím/edituji obrázek do záznamu